#### CHAP 14 預存程序

- **14-1** 預存程序簡介
- **14-2** 預存程序的建立、使用與修改
- **14-3** 設計預存程序的技巧
- **14-4** 使用 **table** 型別的參數

### 14-1 預存程序簡介

- 預存程序的優點
	- 執行效率高、統一的操作流程、重複使用、安全性
- 預存程序的種類
	- 系統預存程序、延伸預存程序、使用者自訂的預存程序

# 透過檢視表或預存程序,來存取沒有使 用權限的資料表

## 使用者無權限 / 使用者有權限

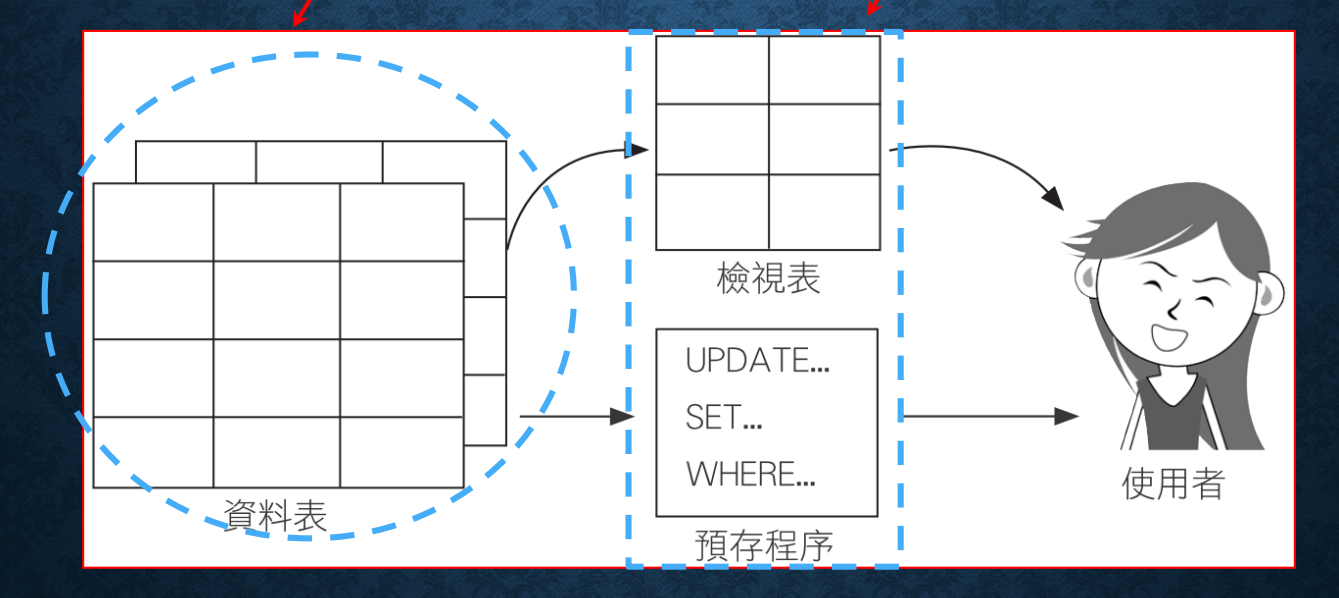

預存程序內最好使用**"**結構描述**.**物件名稱**"**明確指定物件,使 用者也要擁有開啟檢視表或執行預存程序的權限。

#### 預存程序的種類

• 系統預存程序 **(System stored procedures)**:進行系統的各項設 定、取得資訊或相關管理工作。

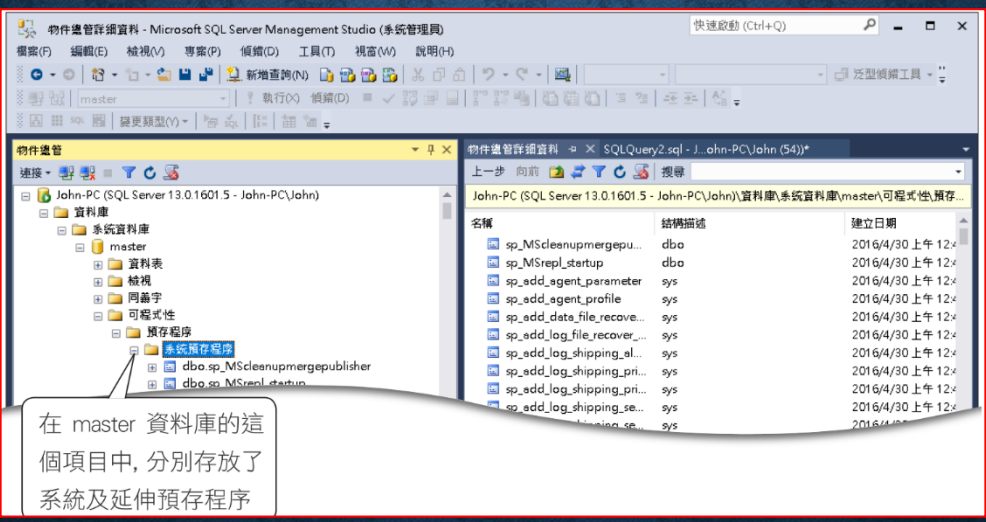

• 延伸預存程序 **(Extended stroed procedures)**:通常以 **xp\_** 開頭, 此類程序大多是以傳統的程式語言 **(**例如**C++)** 撰寫而成。其內容 不是儲存在 **SQL Server**,而是以 **DLL** 的形式單獨存在。

# 預存程序的種類

#### • 使用者自訂的預存程序 **(User-defined stored procedures)**

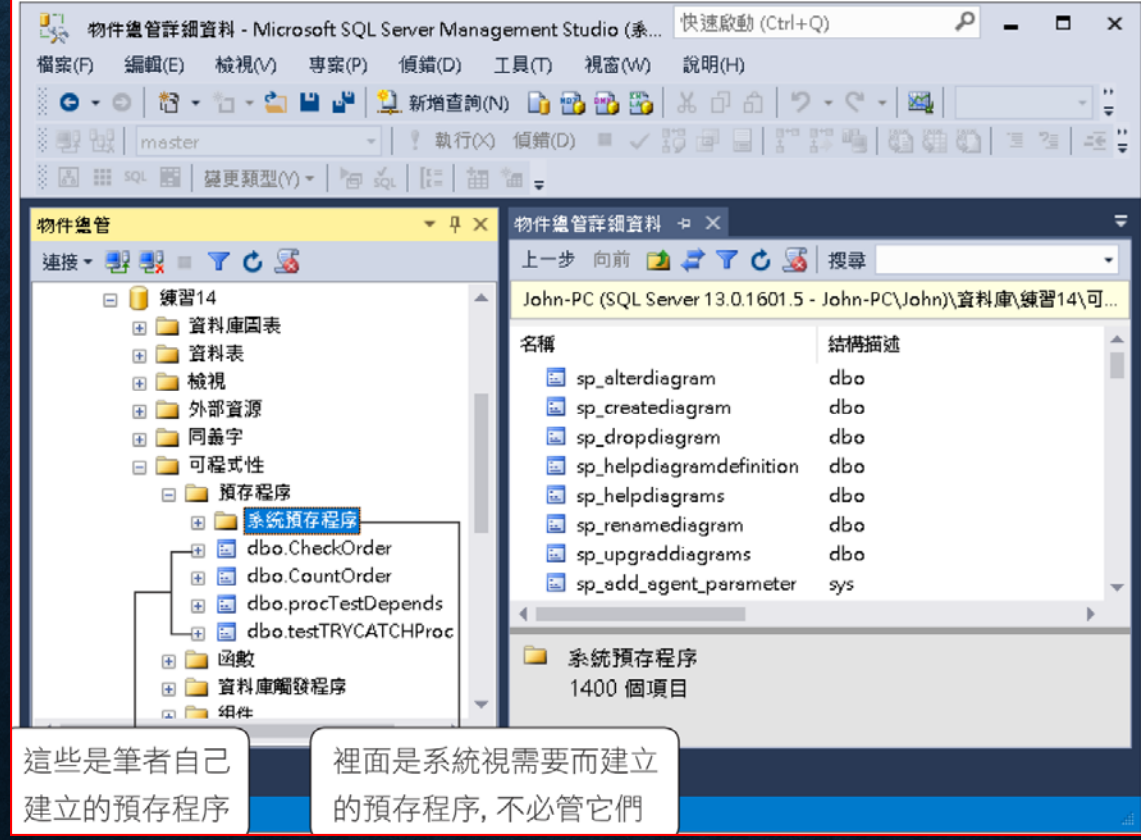

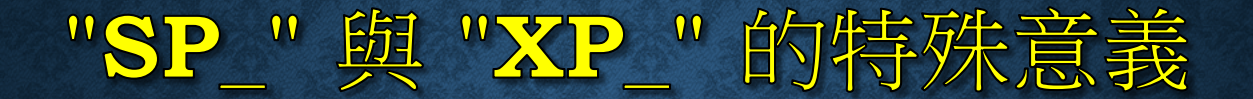

設定進階 (具危險性) 組態前, 必須先執行這行敘述 EXEC sp configure ' show advanced options ',  $1 \leftarrow$ RECONFIGURE < - 更改組態後,要執行此敘述 (或重新啟動伺服器) 才會生效 EXEC sp\_configure 'xp\_cmdshell', 1 ← 1表示允許(True), 0 表示禁用 RECONFIGURE

在伺服器任何資料庫都可以執行以 **"SP\_"** 開頭的預存程序, 開頭的預存程序則必須明確地指明其所在的位置

#### "SP\_"與 "XP\_"的特殊意義

#### • 也可以在 **SMSS** 中物件總管的伺服器名稱按右鍵,執行『 **Facet** 』 進行設定。

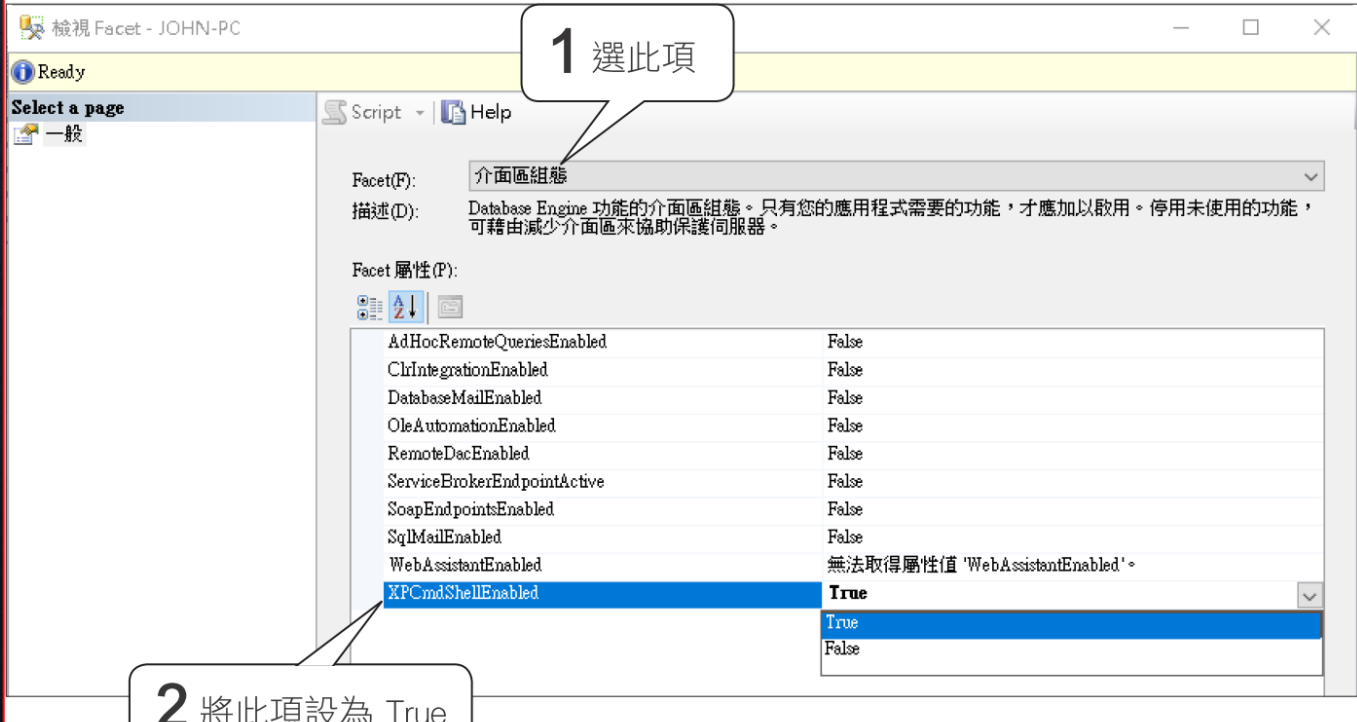

#### "SP\_"與 "XP\_"的特殊意義

EXEC master..xp\_cmdshell 'DIR C:\TEMP' ← 執行 DOS 的 DIR 命令

USE master

EXEC xp\_cmdshell 'DIR C:\TEMP'

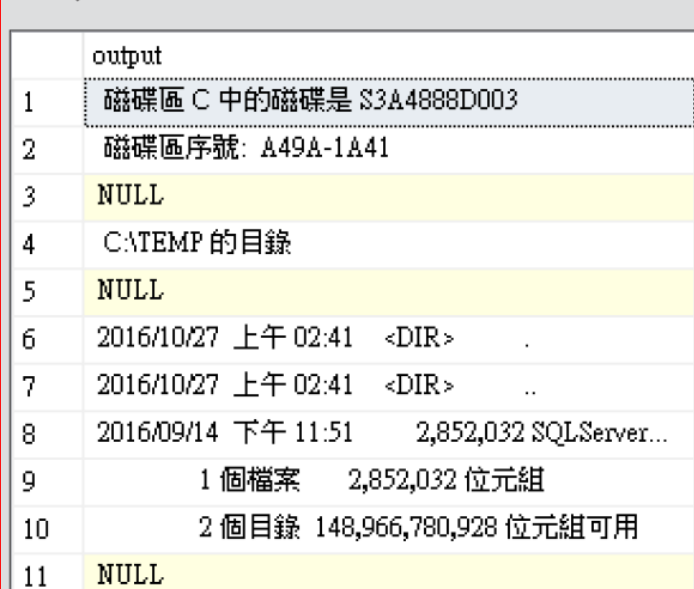

先切換到 master 資料庫

—— 再執行延伸預存程序

#### 14-2 預存程序的建立、使用與修改

- 用 **SQL** 語言建立預存程序
- 使用 **SQL Server Management Studio** 建立預存程序
- 更改預存程序的名稱
- 修改與刪除自訂預存程序
- 使用 **SQL Server Management Studio** 執行、管理預存程序

```
CREATE PROC[EDURE] procedure_name [;number]
   \left[ , \ldots \right][WITH { RECOMPILE | ENCRYPTION | RECOMPILE, ENCRYPTION } ]
   [FOR REPLICATION]
AS sql statement [...n]
```
**VARYING**:用在 **CURSOR** 的資料型別。 **RECOMPLIE**:每次執行前重新編譯,會依照現況產生最佳的執行計畫。 **FOR REPLICATION**: 只有資料複寫的時候才可執行。

- **CREATE PROC[EDURE] procedure\_name [;number]**
- **@parameter data\_type [VARYING] [= default] [OUTPUT] [READONLY]**
- **WITH { RECOMPILE | ENCRYPTION | RECOMPILE, ENCRYPTION }**

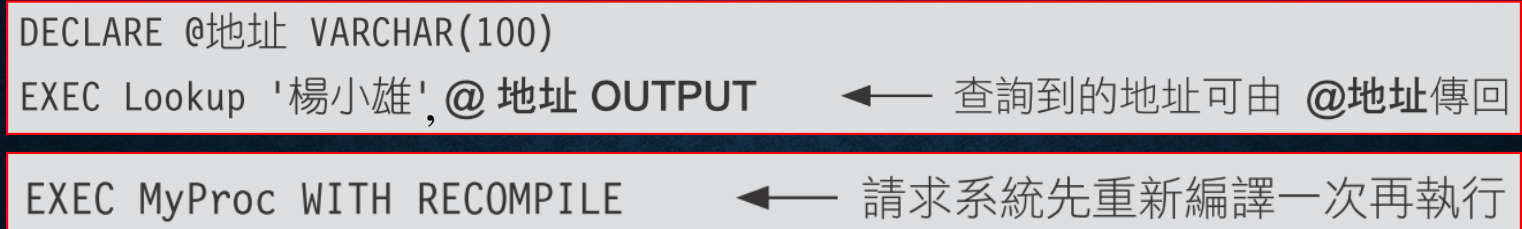

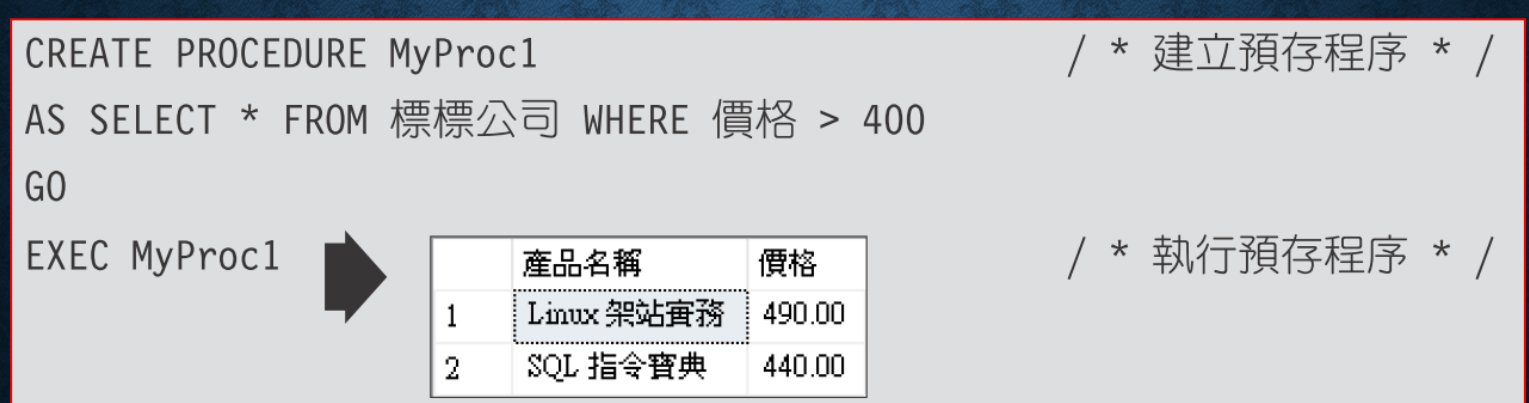

```
CREATE PROCEDURE MyProc2
                                / * 建立預存程序, 並指定 2 個參數 * /
@param1 char(10), @param2 money
WITH ENCRYPTION
AS INSERT 標標公司 (產品名稱, 價格)
   VALUES (@param1, @param2)
G()EXEC MyProc2 '組合語言', 520
                                / * 執行預存程序, 並給定參數值 * /
G<sub>0</sub>SELECT *
FROM
      標標公司
                        産品名稱
                                   價格
                        Windows 使用手冊
                                   400.00
```
490.00

440.00

520.00

新增的紀錄

Linux 架站審務

SOL 指令寶典

組合語言

 $\overline{2}$ 

3

4

/\* MyProc3 預存程序 \*/ 此為可傳回值的參數 CREATE PROCEDURE MyProc3 @param1 char(10), @param2 money, @param3 money OUTPUT INSERT 標標公司 (產品名稱, 價格) AS VALUES (@param1, @param2) SELECT @param3 = SUM(價格) FROM 標標公司

G<sub>O</sub>

```
MyProc4 預存程序 */
/*
CREATE PROCEDURE MyProc4
@param1 money
AS PRINT '目前的總價為:' + CONVERT(varchar, @param1)
```
G<sub>O</sub>

DECLARE @sum money

EXEC MyProc3 'MATHLAB 手冊', 320, @sum OUTPUT ← 執行 MyProc3 預存程序並且 將傳回值指定給 @sum

EXEC MyProc4 @sum

← 再將 MyProc3 的傳回值 @sum 傳給 MyProc4

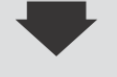

( 1 個資料列受到影響) 目前的總價為: 2170.00

```
CREATE PROCEDURE 取得客戶地址
@客戶編號 int,
@地址 varchar(100) OUTPUT
AS SELECT @地址 = 地址
  FROM 客戶
  WHERE 客戶編號 = 0 客戶編號
IF @@rowcount > 0/* 如果查詢到則傳回 0 * /
      RETURN 0
  ELSE
                   /* 沒有查到就傳回 1 */
      RETURN1
G<sub>O</sub>
```

```
DECLARE @ret int, @地址 varchar(100)
EXEC @ret = 取得客戶地址 4, @地址 OUTPUT /* 用 @ret 接收傳回值 */
IF @ret = 0PRINT @ 地址
ELSE
  PRINT '找不到!'
台北市南京東路三段 3 號
/ * 建立 MyProc5 預存程序群組的第 1 個程序 * /
CREATE PROCEDURE MyProc5;1
AS
  SELECT *
  FROM 旗旗公司
GO
```
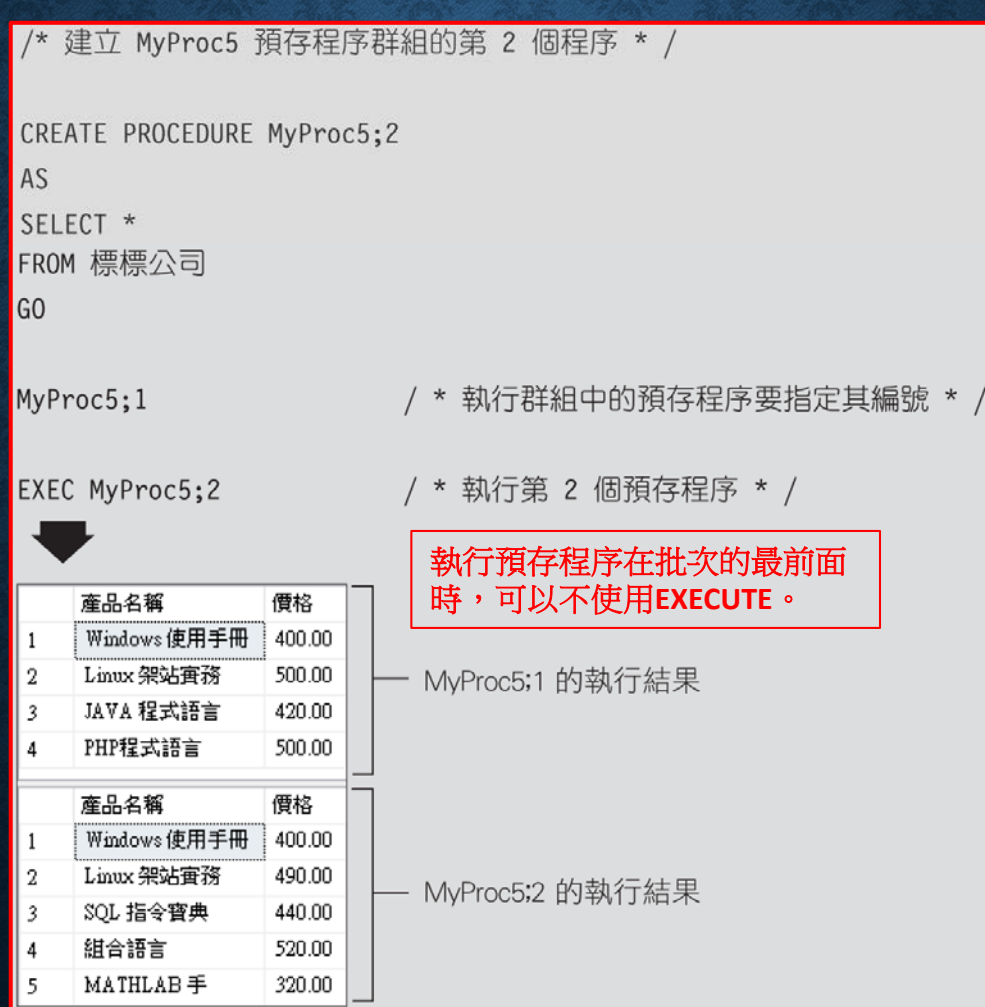

#### 使用 SQL SERVER MANAGEMENT STUDIO 建立預存程序

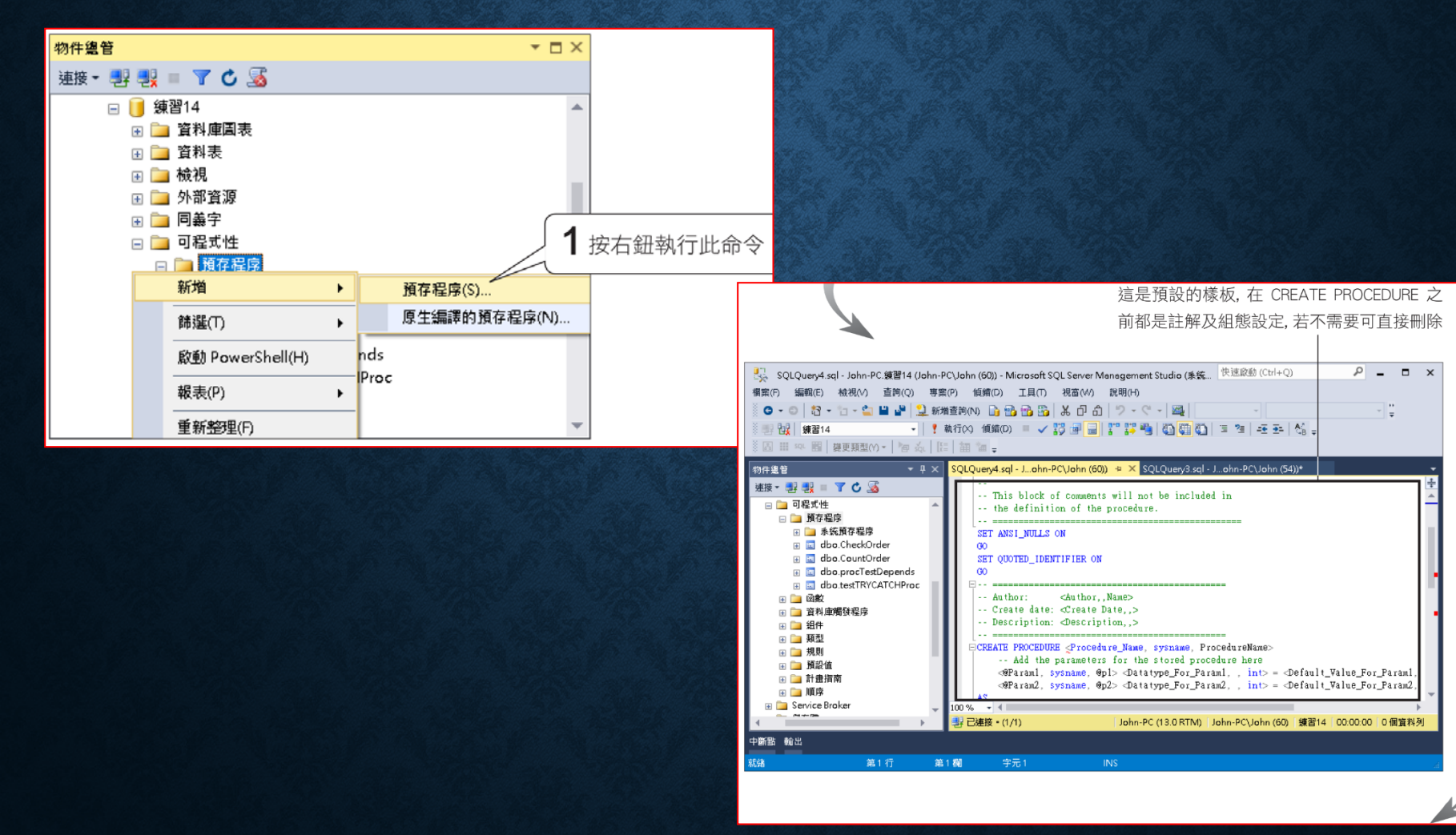

#### 使用 SQL SERVER MANAGEMENT STUDIO 建立預存程序

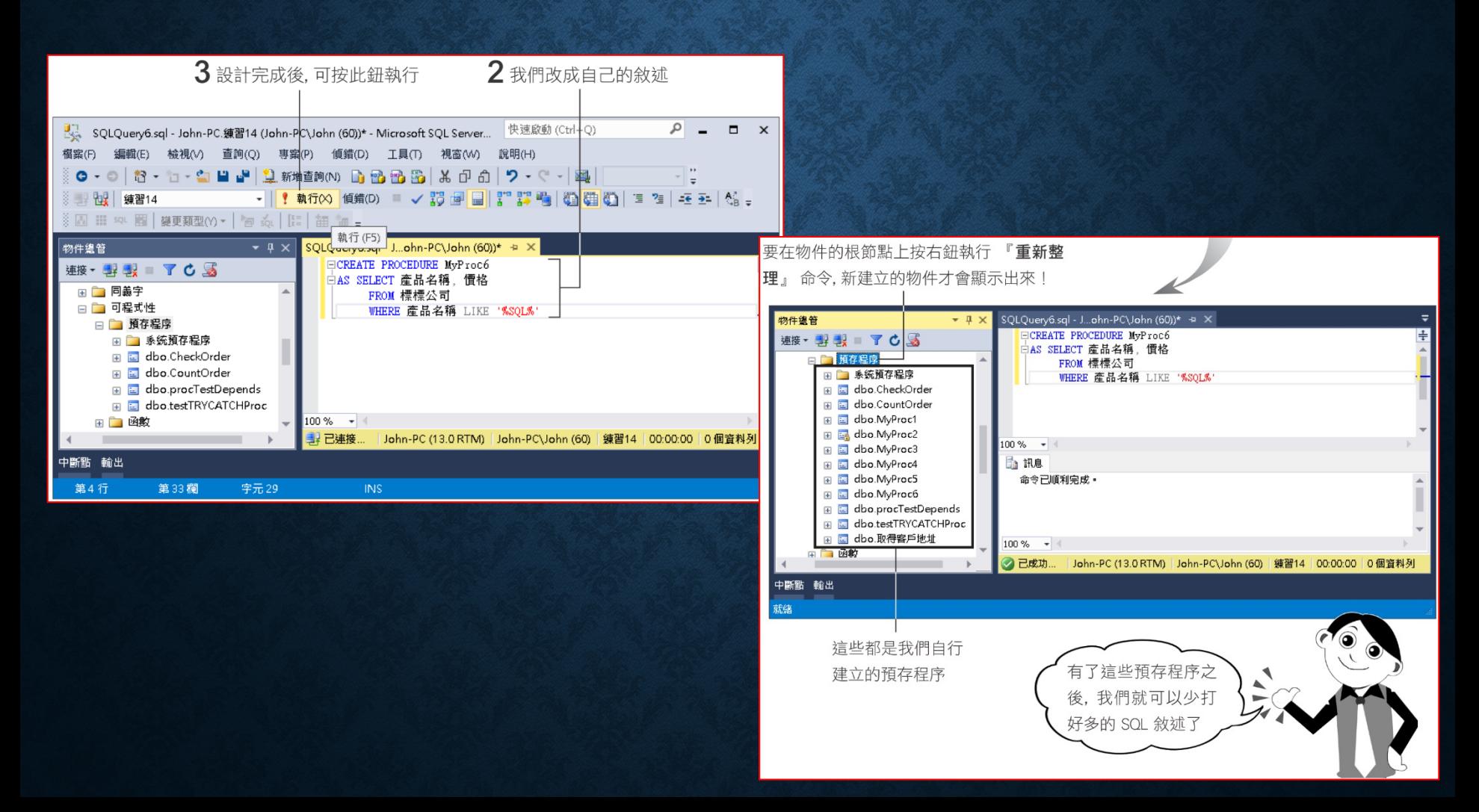

# 更改預存程序的名稱

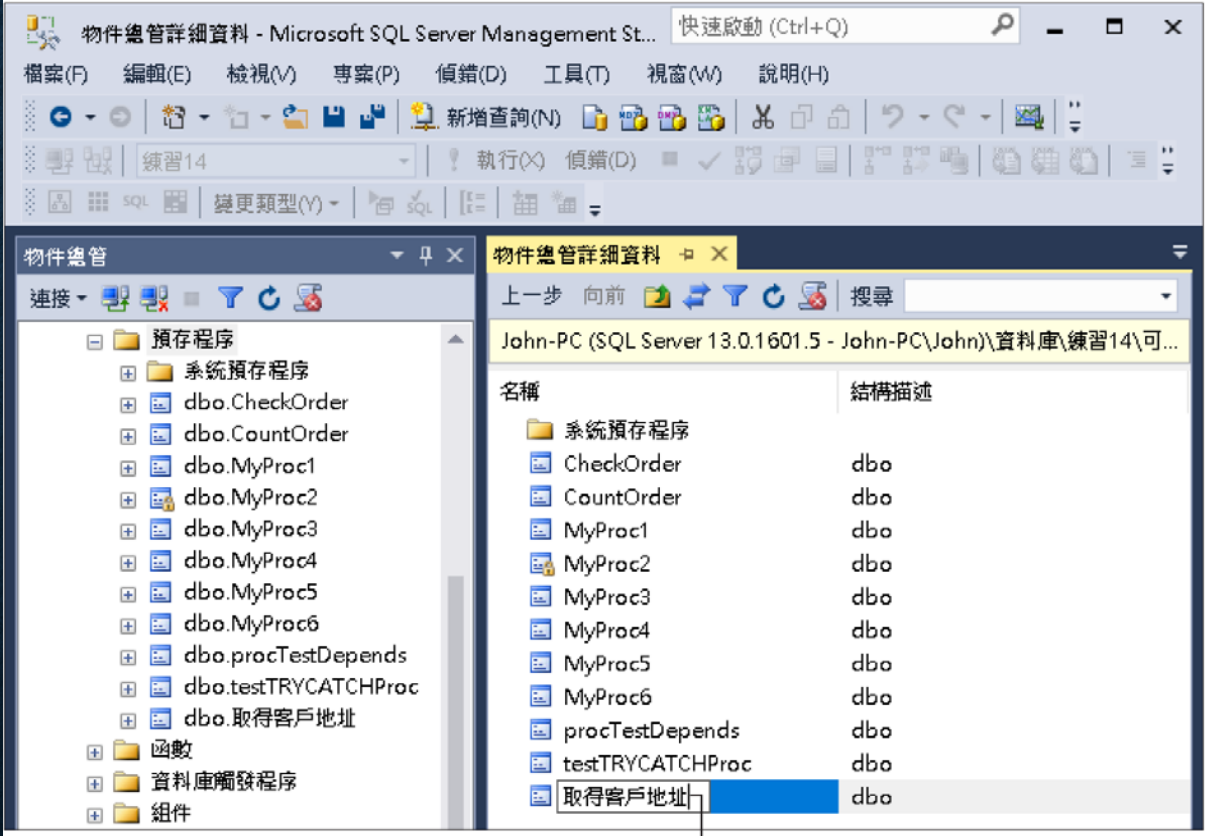

可在此輸入新的名稱,然後按 Enter 鍵

### 修改與刪除自訂預存程序

#### • 修改預存程序

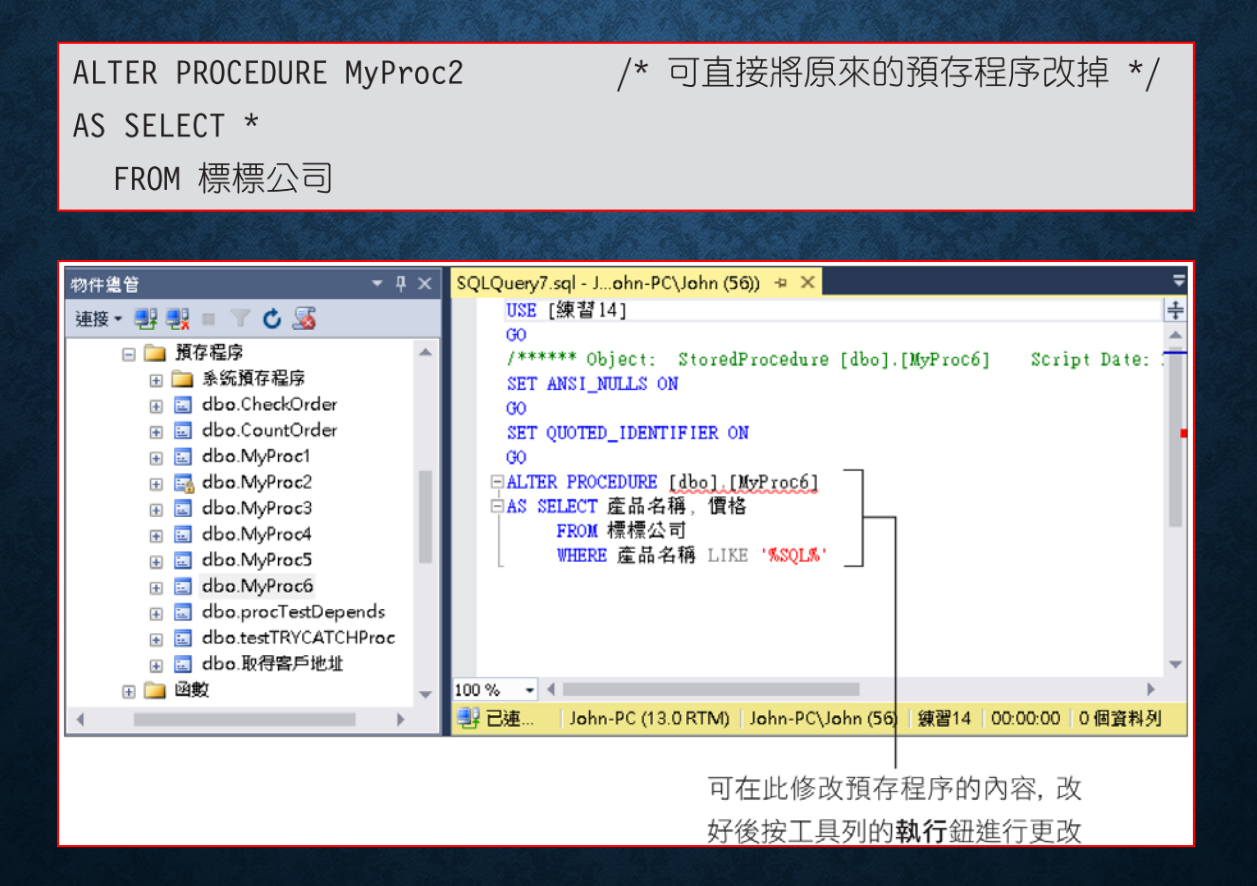

## 修改與刪除自訂預存程序

• 刪除預存程序

DROP PROCEDURE procedure\_name [, ...n]

#### 使用 SQL SERVER MANAGEMENT STUDIO 執行、管理預存程序

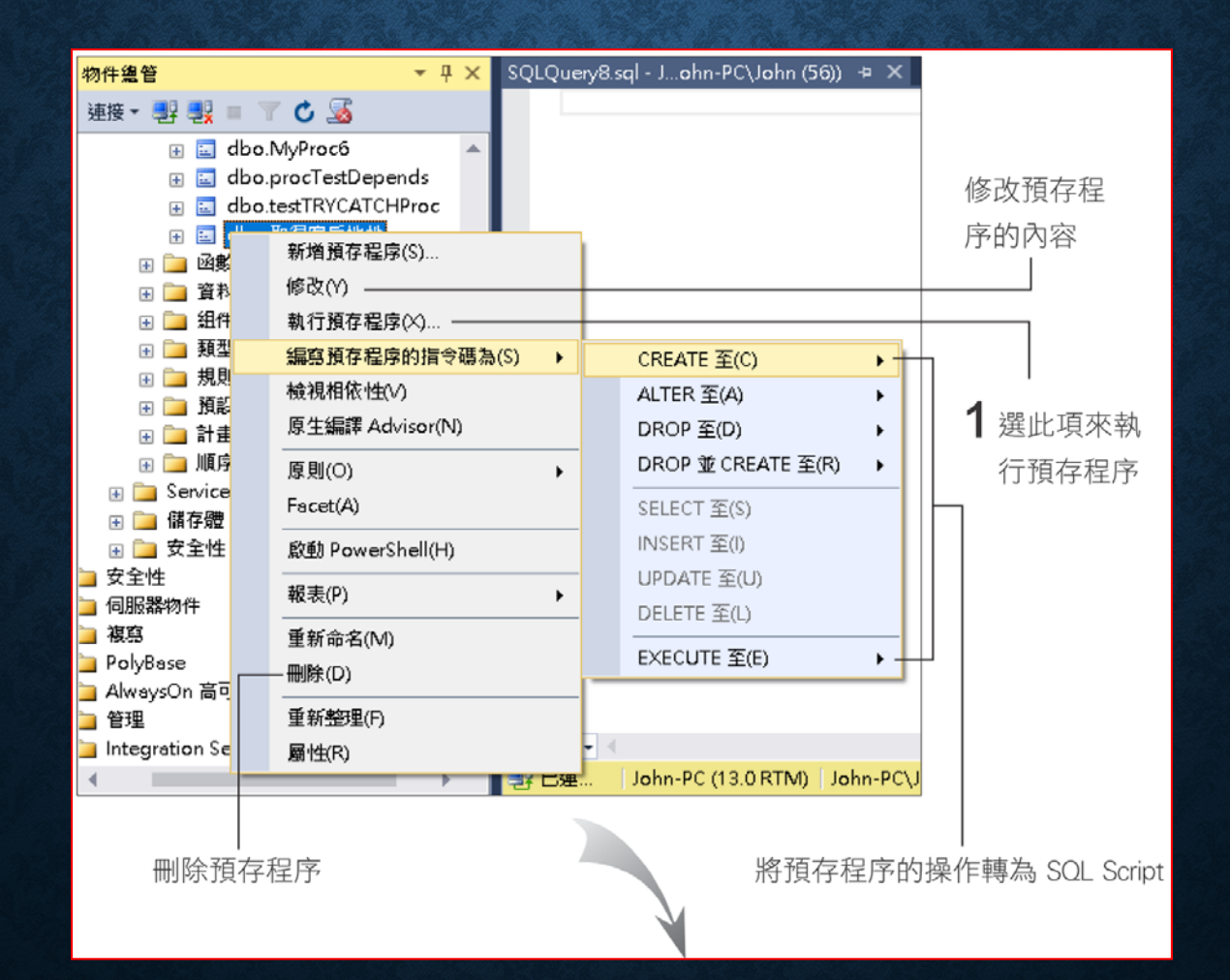

#### 使用 SQL SERVER MANAGEMENT STUDIO 執行、管理預存程序

#### • 執行『取得客戶地址』的預存程序

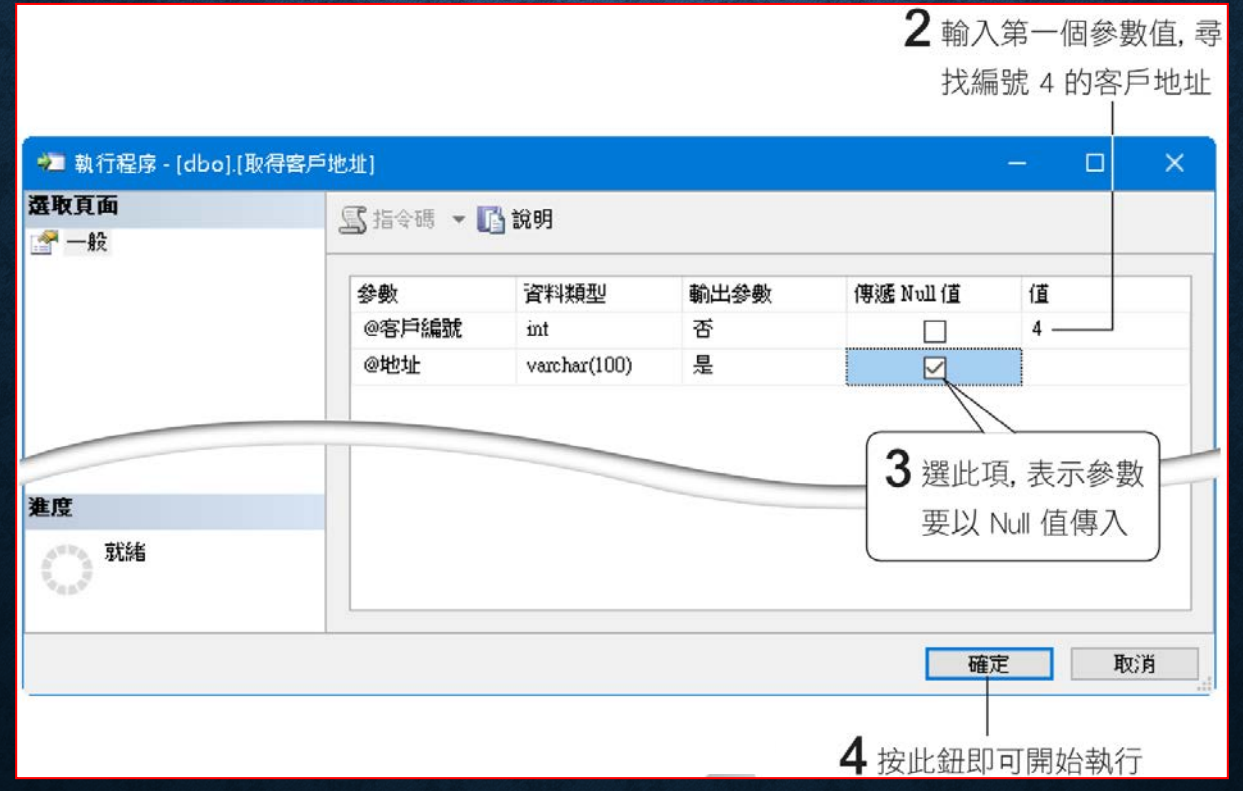

#### 使用 SQL SERVER MANAGEMENT STUDIO 執行、管理預存程序

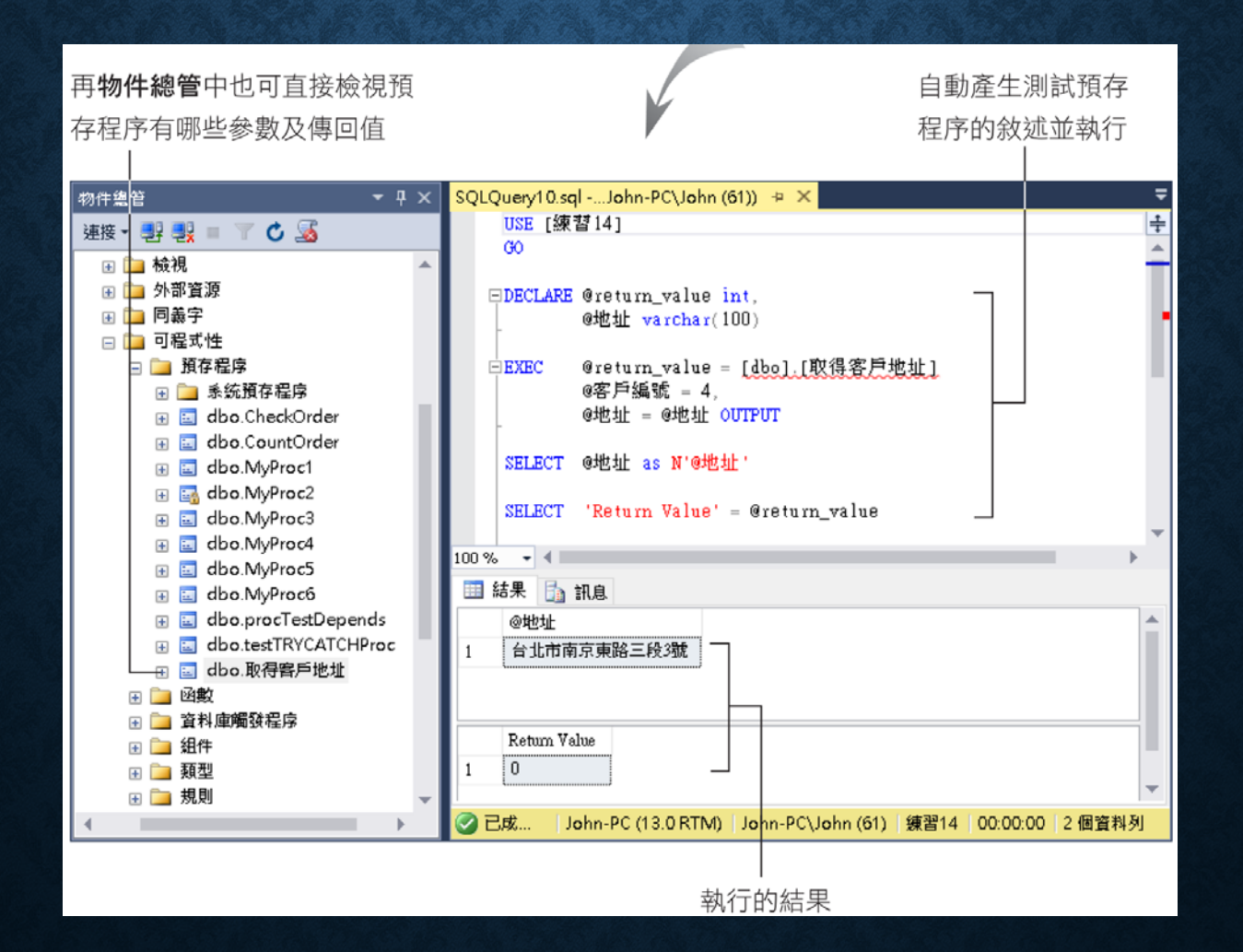

## 14-3 設計預存程序的技巧

- 在預存程序中使用敘述的限制
- 參數傳遞的技巧
- 預存程序的 **3** 種傳回值
- 自訂預存程序傳回資料集的格式
- **SET NOCOUNT** 選項

#### 設計預存程序的技巧

- **SET QUOTED\_IDENTIFIER** 及 **SET ANSI\_NULLS** 選項
- 暫存性的預存程序
- 巢狀呼叫
- 檢視預存程序的使用與被使用關係
- 執行遠端 **SQL Server** 中的預存程序

#### • 在預存程序中,有些敘述不可使用,包括

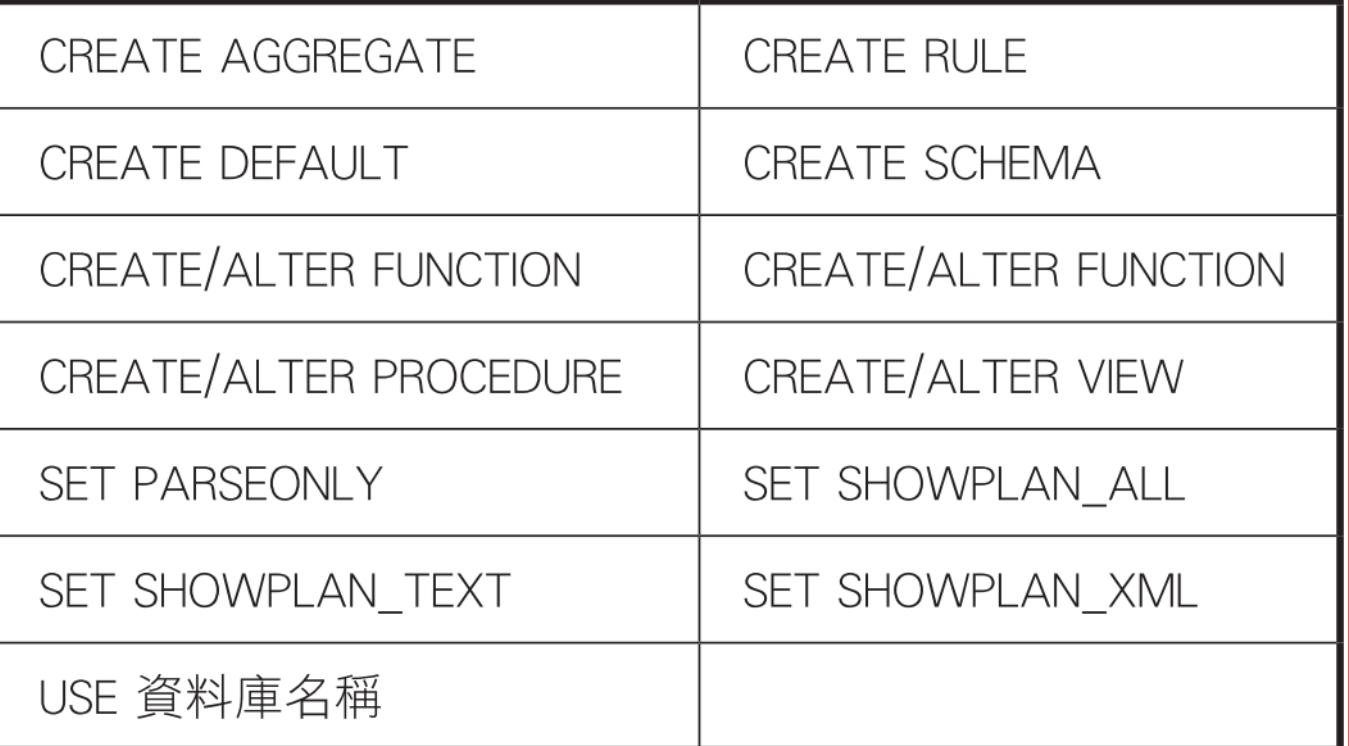

• 在同一個資料庫中,只要使用不同的結構描述,便可以建立相同 名稱的物件,例如 **dbo.test**、**abc.test**、**sales.test** 三個資料表可 以同時存在。

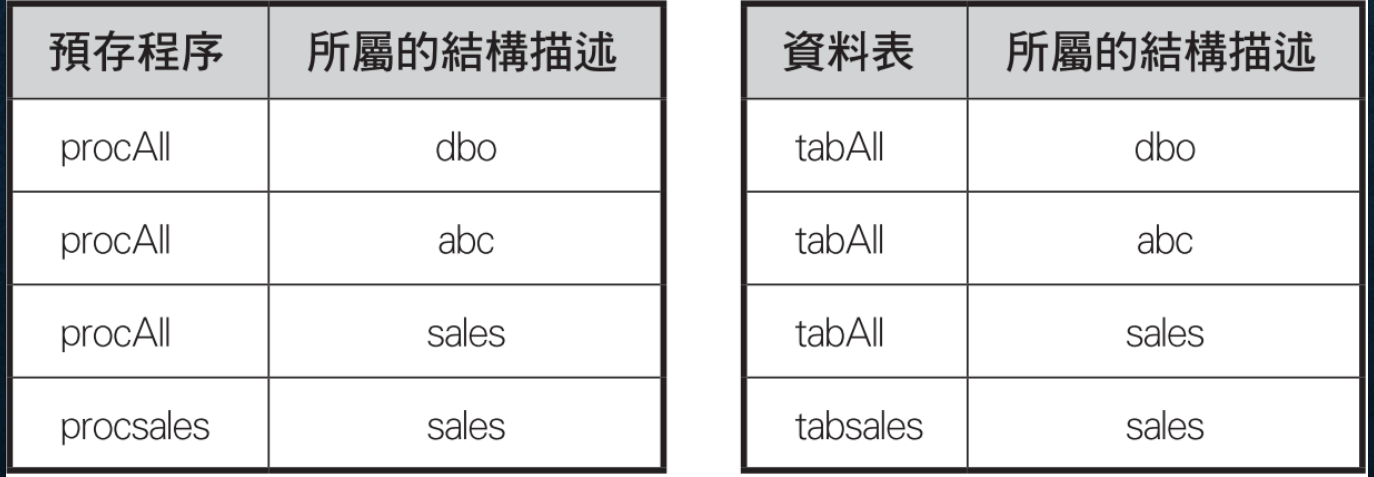

每個 **procAll** 中都會存取到 **tabAll** 及 **tabsales** 資料 使用者使用時都未指明資料表的結構描述

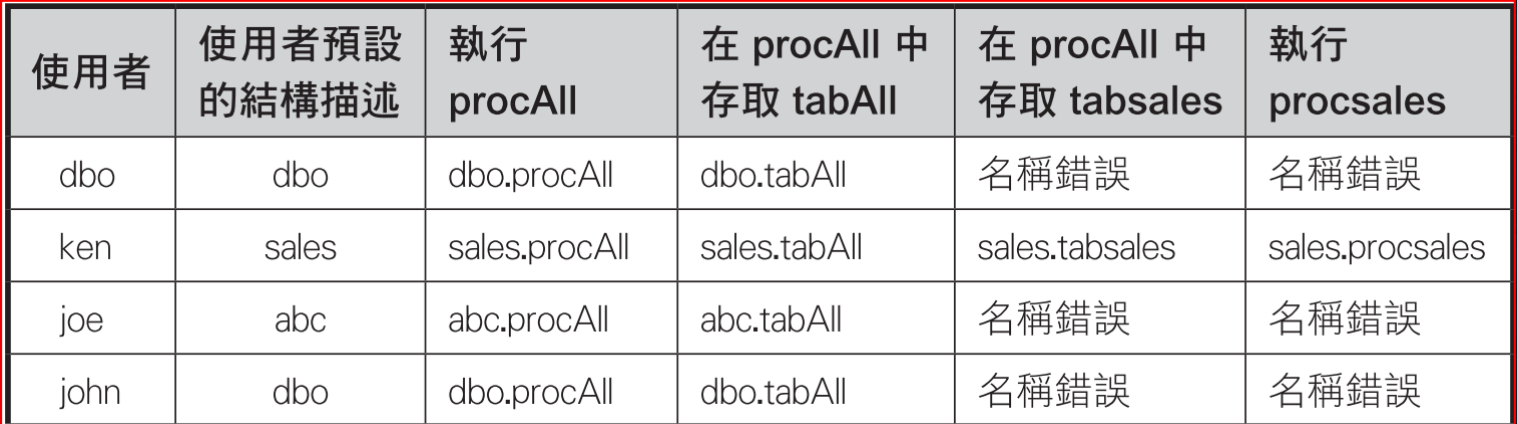

• 有些指令在執行時若未指定結構描述,會固定以目前使用者的預 設結構描述來尋找或建立物件,這些指令包括

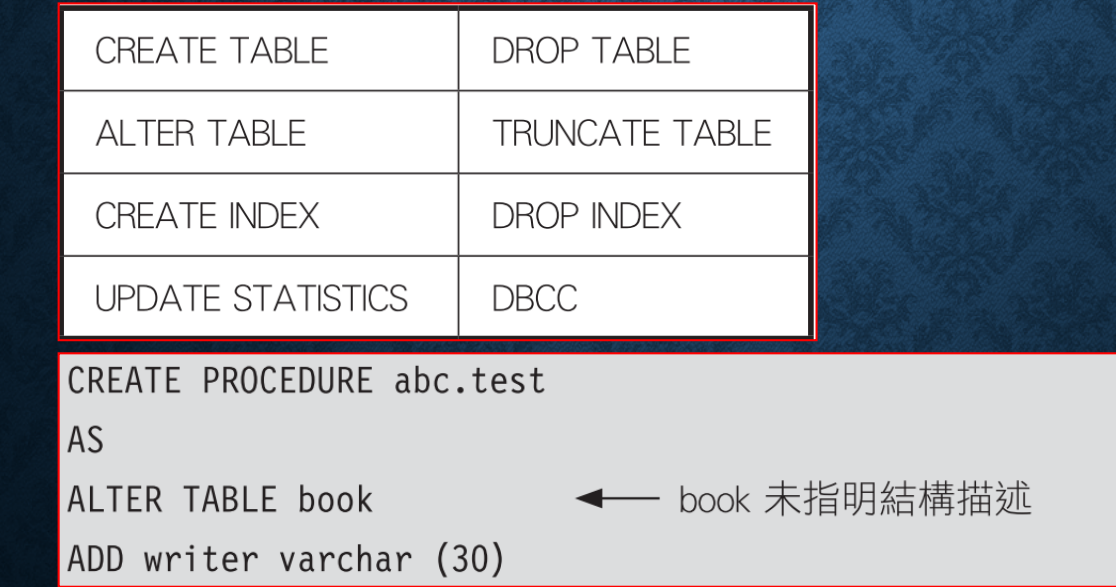

Ken 的預設結構描述為 sales,執行此預存程序,即會去找 sales.book,會產生

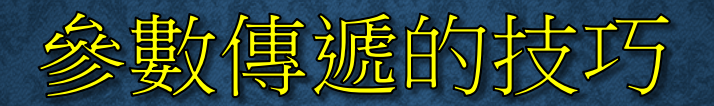

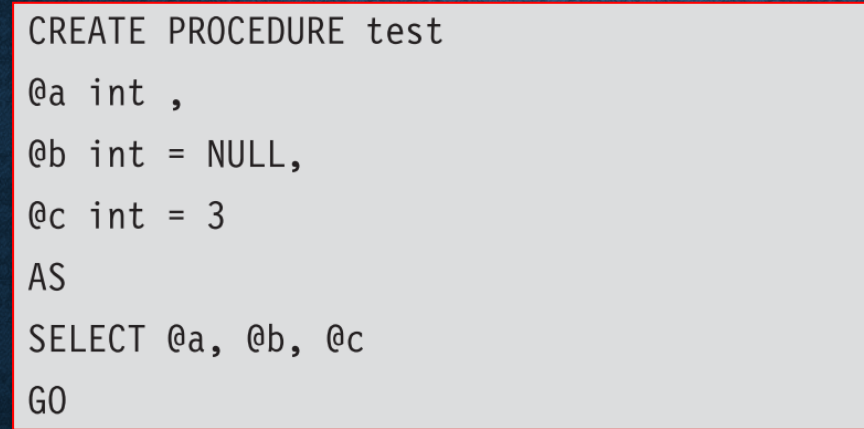

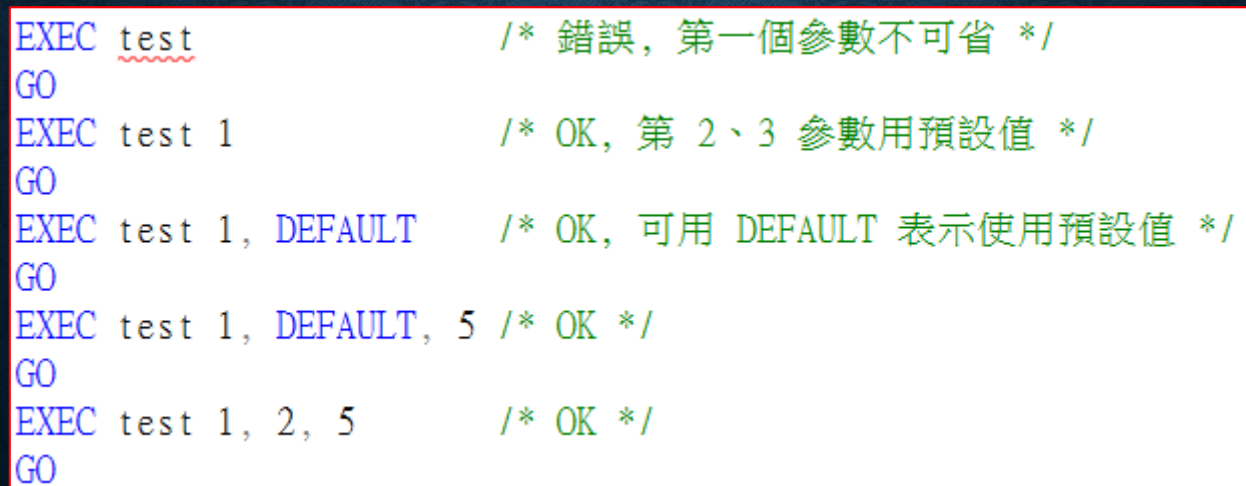

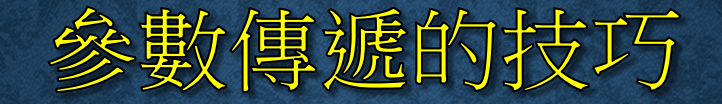

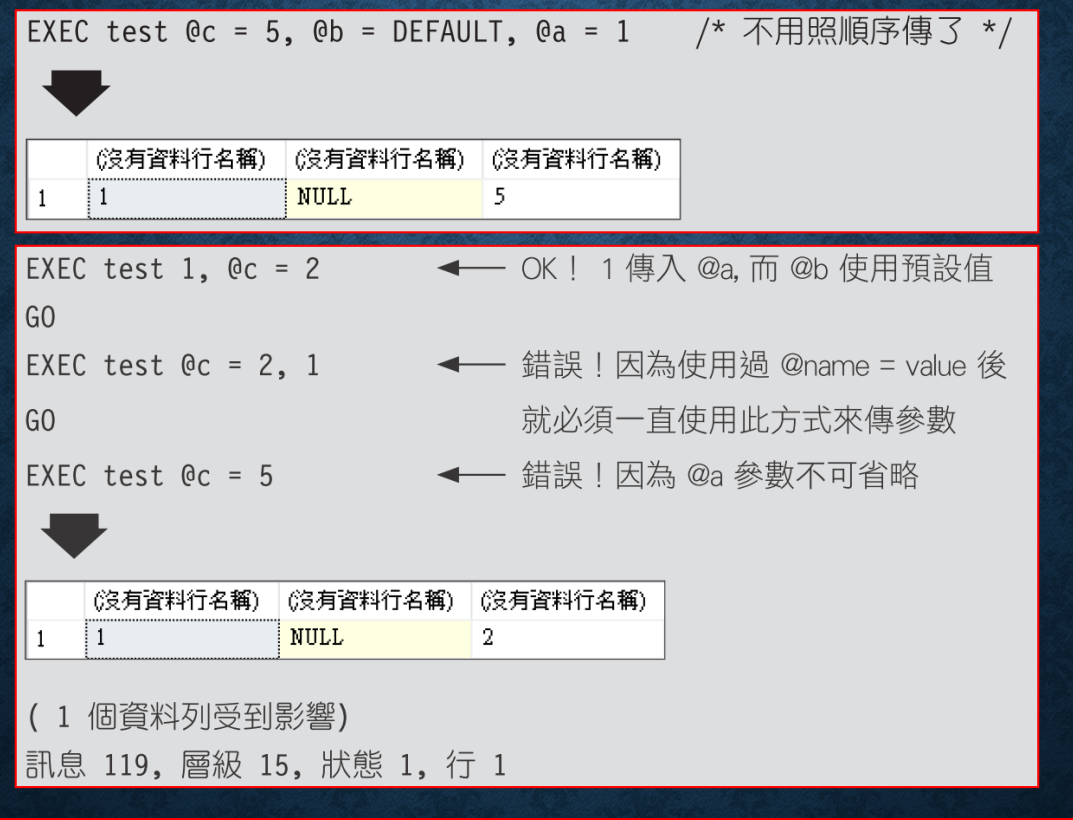

必須以 '@name = value ' 傳遞參數編號 2 及後續參數。使用 '@name = value' 格 式之後, 所有後續的參數都必須以 '@n ame = value' 的格式來傳遞。 訊息 201, 層級 16, 狀態 4, 程序 test, 行 0 程序或函數 'test' 必須有參數 '@a', 但是並未提供。

#### 預存程序的3種傳回值

- 在程序中以 **"RETURN n"** 傳回整數值。
- 在參數中指定 **OUTPUT** 選項的參數。
- 預存程序中執行敘述 **(**例如 **SELECT)** 所傳回的資料集 **(RecordSet)** 及通知訊息。

#### 預存程序的3種傳回值

```
CREATE PROCEDURE TestRetVal
@TableName varchar(30) OUTPUT
AS
DECLARE @sqlstr varchar(100)
SET @sqlstr = 'SELECT * FROM ' + @TableName
                                   /* 執行字串中的 SQL 敘述 */
EXEC (@sqlstr)
IF @@ERROR = 0BEGIN
      SET @TableName = 'Hello'
       RETURN 0
```
**END** 

**ELSE** 

RETURN 1

#### 預存程序的3種傳回值

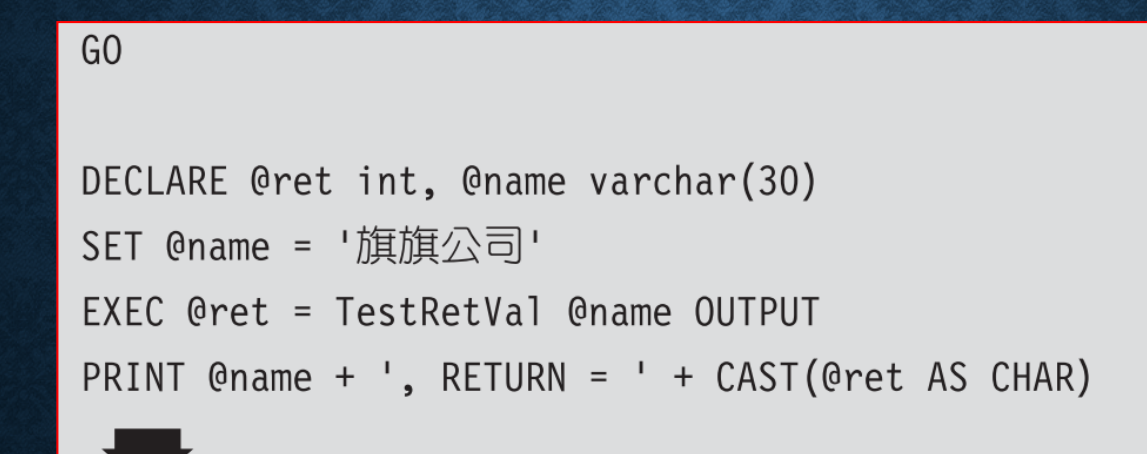

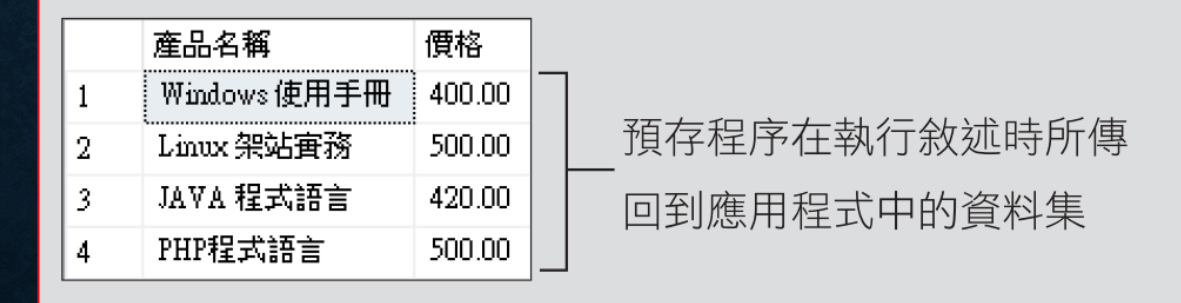

個資料列受到影響) ◀── 執行敘述時所傳回的通知訊息  $(4)$ Hello,  $RETURN = 0$ ◆── 參數傳回值及 Return 傳回值

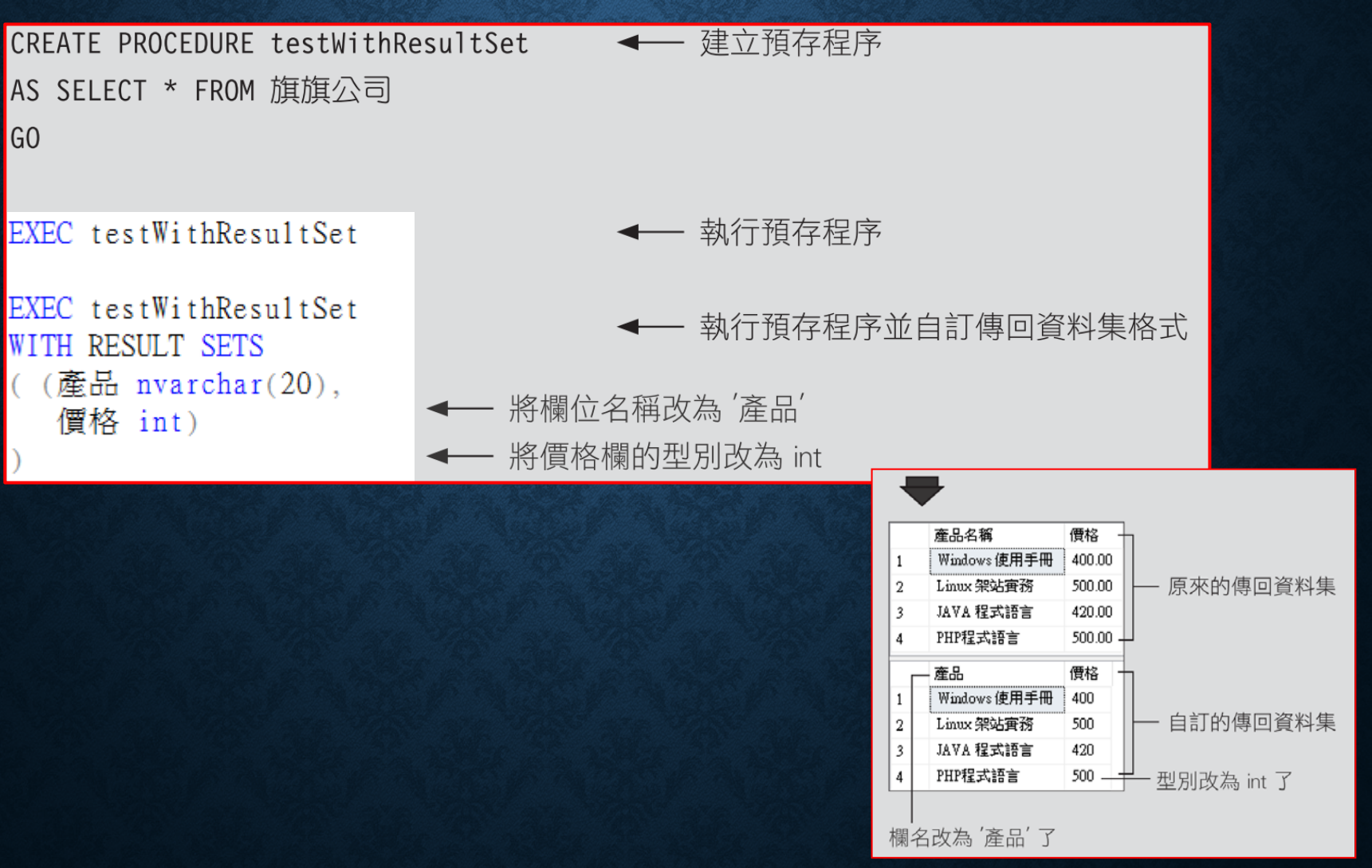

```
EXEC . . .
WITH RESULT SETS
( { column_name data_type [ NULL | NOT NULL ] }
    [ , ...n ] )
```
- **column\_name**
- **data\_type**
- **[ NULL | NOT NULL ]**
- **EXEC ... WITH RESULT SETS UNDEFINED**
- **EXEC ... WITH RESULT SETS NONE**
- **EXEC ... WITH RESULT SETS ((**資料集定義**),(**資料集定義**),...)**

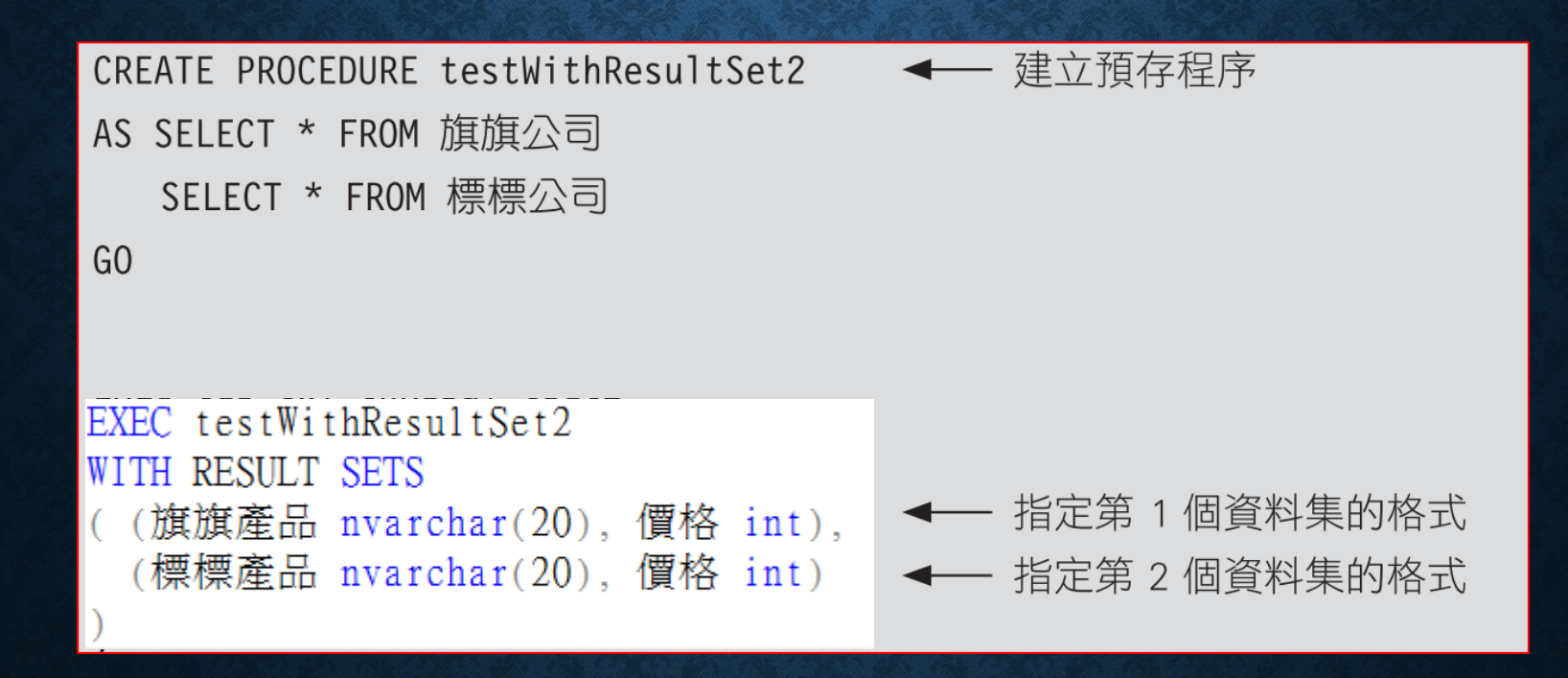

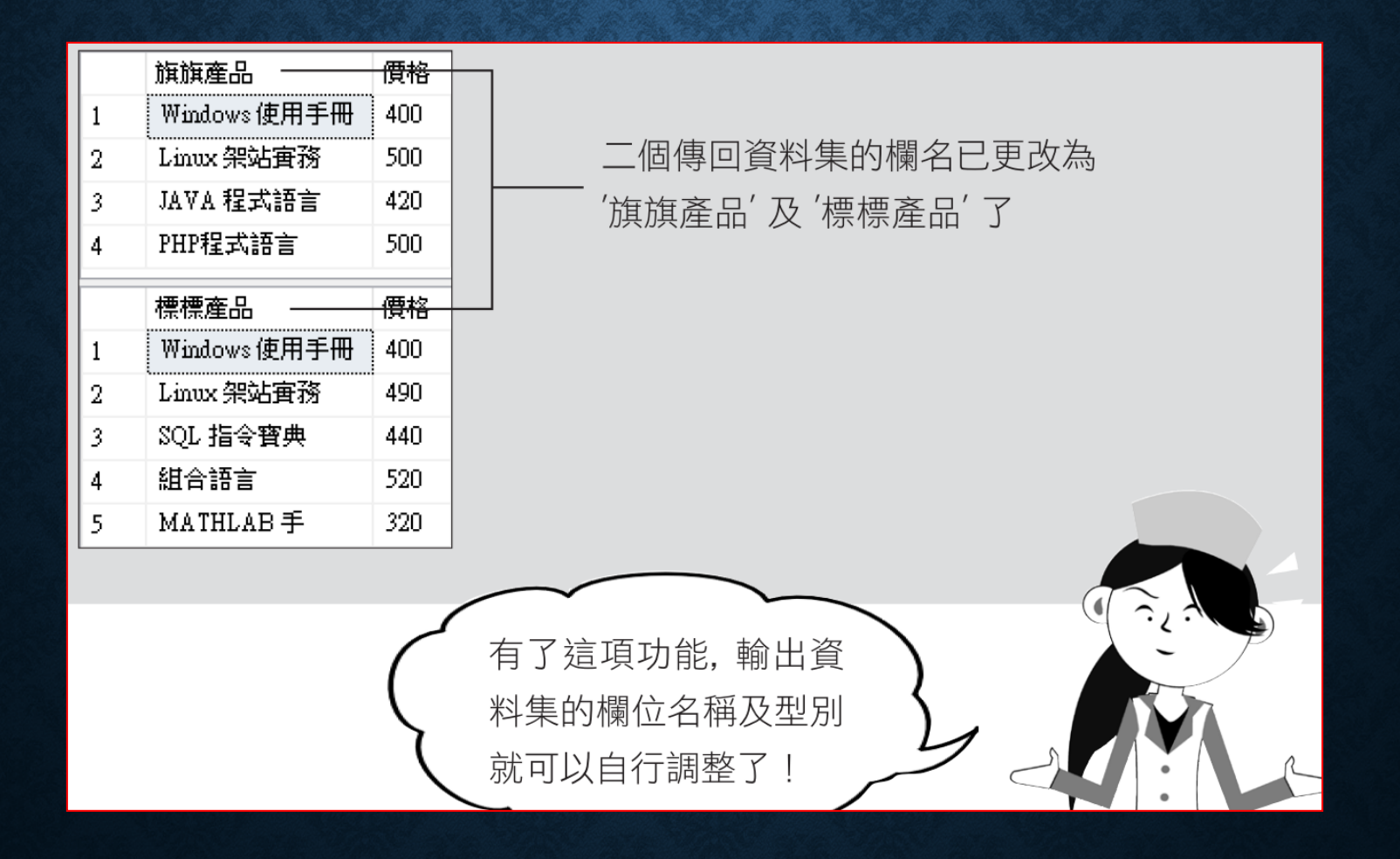

#### SET NOCOUNT 選項

• 執行各類查詢或修改資料的 **SQL** 敘述,都會傳回該敘述影響了多 少筆紀錄的通知訊息。為避免干擾應用程式的運作,可以使用下 列語法設定

 $OFF$ } SET NOCOUNT {ON

#### SET QUOTED IDENTIFIER 及 SET ANSI NULLS 選項

執行 **SET\_QUOTED\_IDENTIFIER ON** 後,雙引號就可用來標示物件的別名

執行 **SET ANSI\_NULLS ON** 後,任何資料與 **NULL** 做 **=** 或 **<>** 的比較 時都會是 **False**。若設為 **OFF**,則可以直接使用 **=** 或 **<>** 做比。因此 預存程序中要注意設定,離開預存程序時,要設回原來的狀態。

SELECT \* FROM 客戶 ← 找出未填寫聯絡人的記錄 WHERE 聯絡人 =  $NULL$ 

#### 暫存性的預存程序

- 暫存預存程序會存放在 **tempdb** 資料庫中。
- 當暫存預存程序的使用者都離線之後,暫存預存程序會自動被刪 除。
- 區域暫存預存程序的名稱以 # 開頭,只有建立它的人可以使用。
- 全域暫存預存程序的名稱以 **##** 開頭,所有的使用者都可使用它。

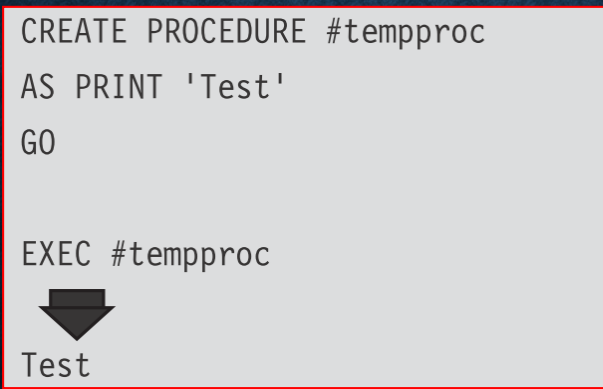

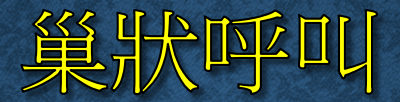

#### @@NESTLEVEL 是全域變數,查看目前程序所在的層數

```
CREATE PROCEDURE proc3
AS PRINT 'Proc3: at level ' + CAST(@@NESTLEVEL AS CHAR)
GO
CREATE PROCEDURE proc2
```

```
AS PRINT 'Proc2 start: at level ' + CAST(@@NESTLEVEL AS CHAR)
  EXEC proc3
  PRINT 'Proc2 end: at level ' + CAST(@@NESTLEVEL AS CHAR)
G<sub>O</sub>
CREATE PROCEDURE proc1
AS PRINT 'Proc1 start: at level ' + CAST(@@NESTLEVEL AS CHAR)
  EXEC proc2
  PRINT 'Proc1 end: at level ' + CAST(@@NESTLEVEL AS CHAR)
G<sub>O</sub>
```
#### EXEC proc1

Proc1 start: at level 1 Proc2 start: at level 2 Proc3: at level 3 Proc2 end: at level 2 Proc1 end: at level 1

# 檢視預存程序的使用與被使用關係

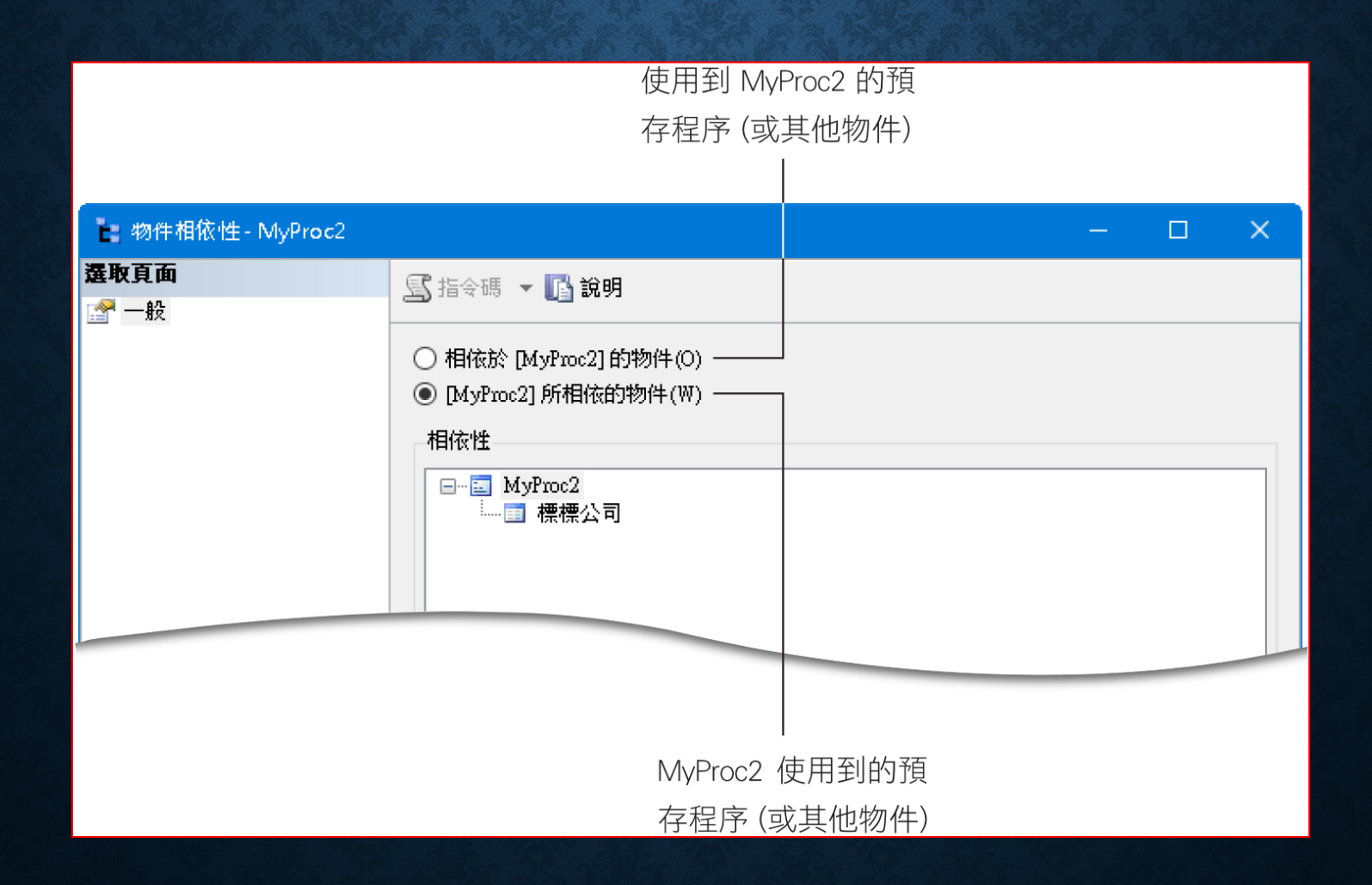

### 檢視預存程序的使用與被使用關係

#### • 物件總管中的預存程序按右鍵,執行『檢視相依姓』

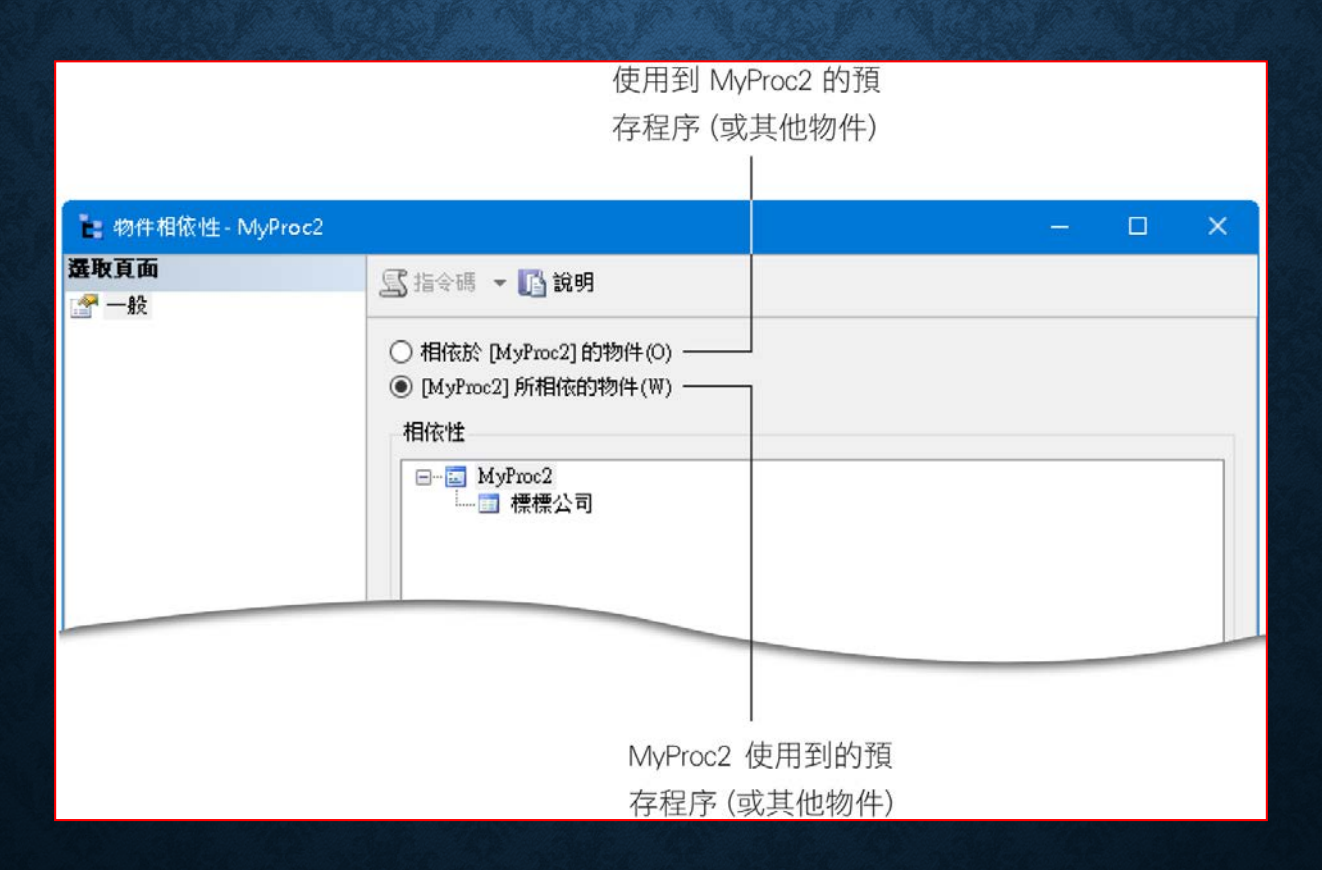

### 執行遠端 SQL SERVER 中的預存程序

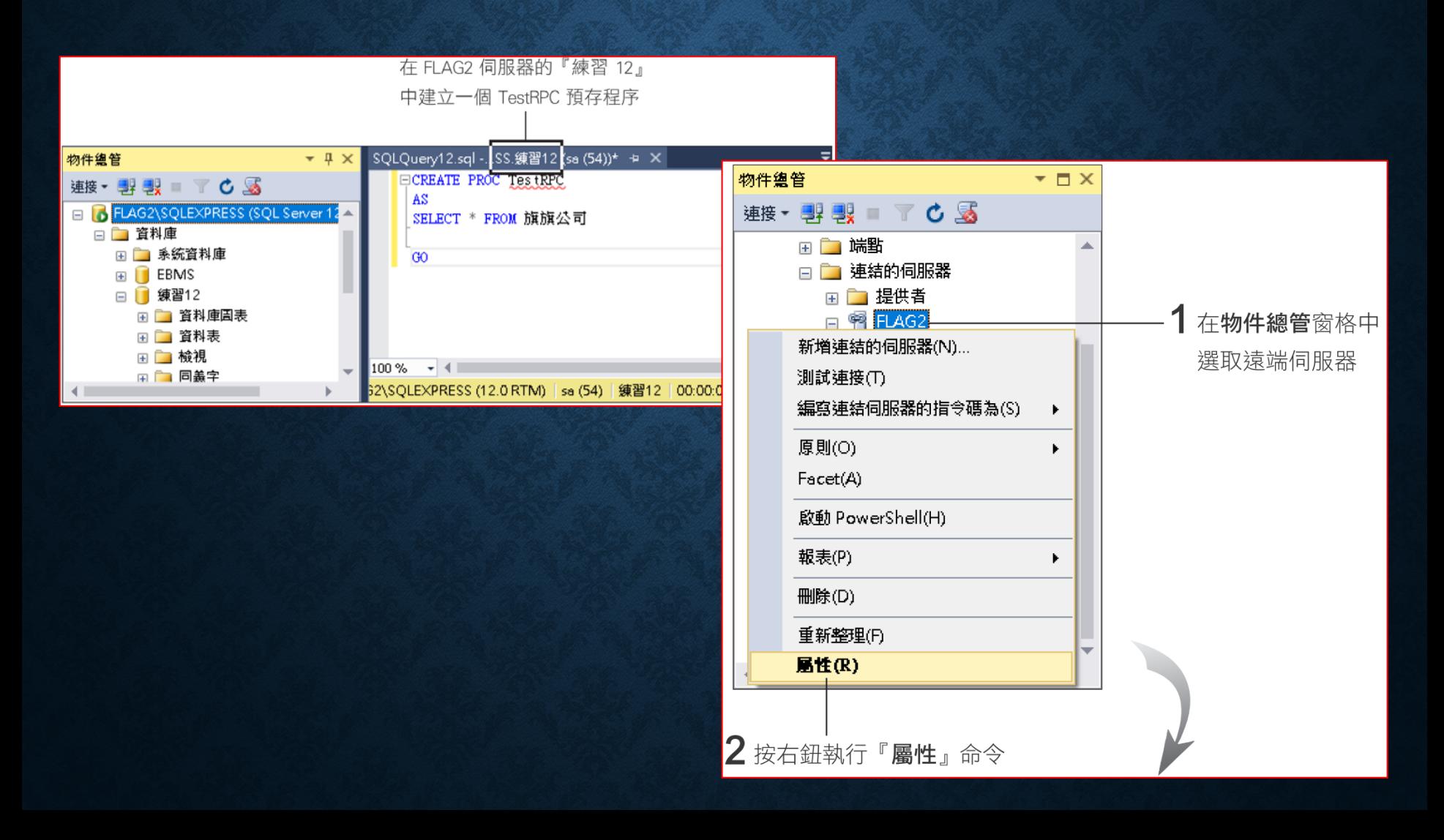

# 執行遠端 SQL SERVER 中的預存程序

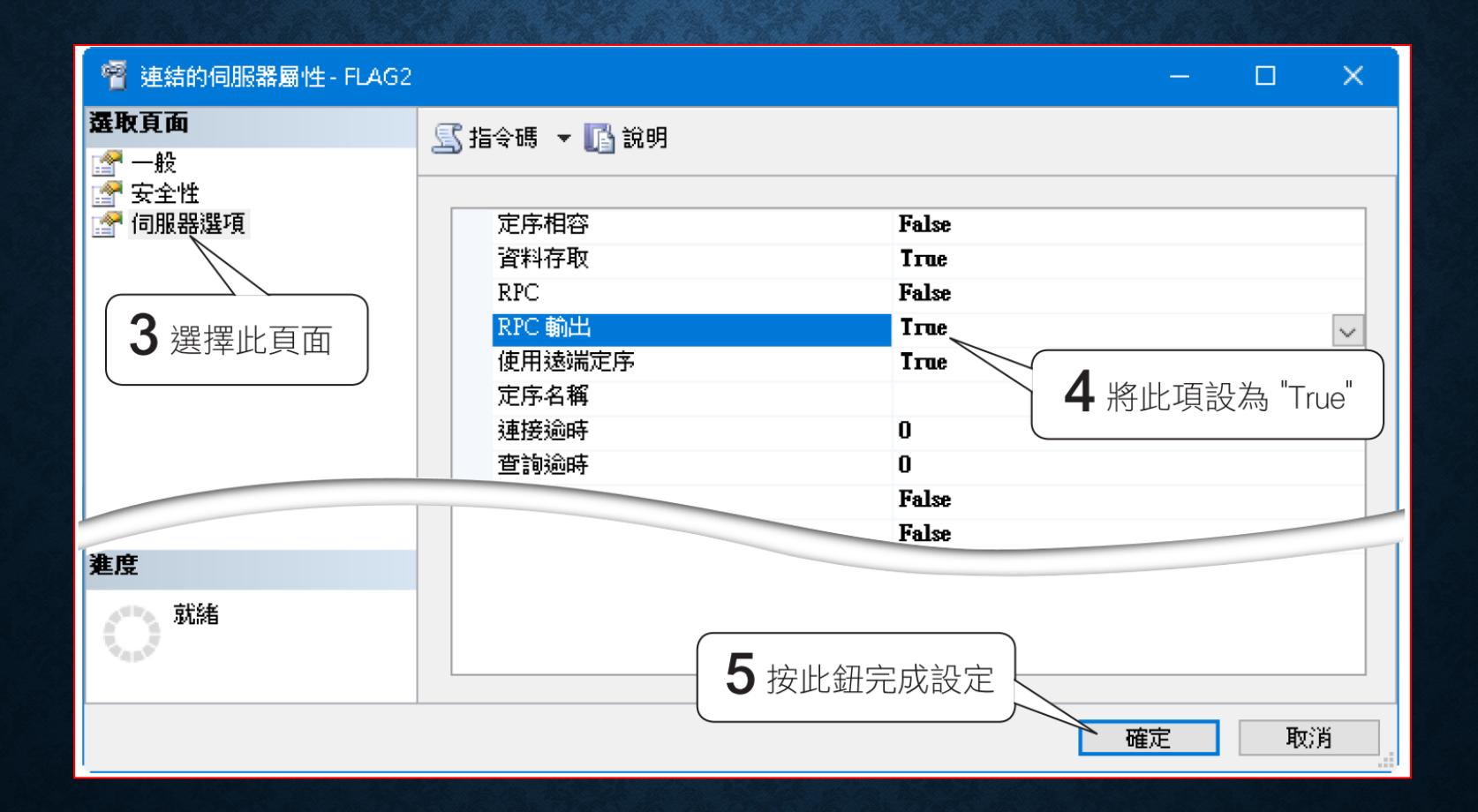

### 執行遠端 SQL SERVER 中的預存程序

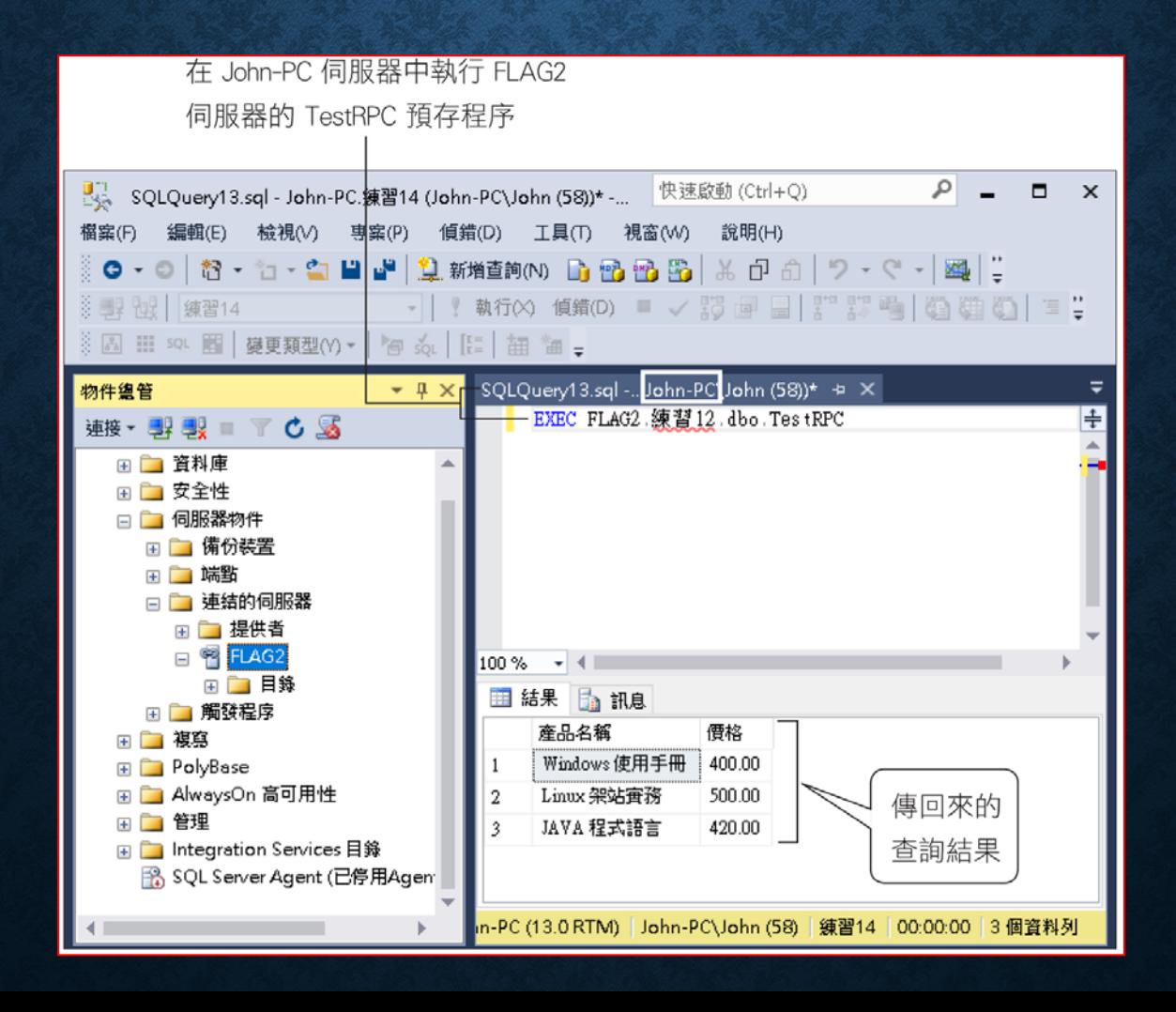

#### 14-4 使用 TABLE 型別的参数

```
CREATE TYPE IntTableType AS TABLE
                                  ← 建立 『使用者定義資料表類型』,
                                       內含名稱、數值 2 個欄位
(名稱 VARCHAR(20), 數值 INT )
G<sub>0</sub>CREATE PROC 找出最大者
@title varchar(30), @tab IntTableType READONLY
AS
  DECLARE @maxy INT
  SELECT @maxv = MAX(數值) FROM @tab -- 找出最大值
  SELECT @title 說明, 名稱 最大者, @maxv 數量
  FROM @tab
```

```
G<sub>O</sub>
```
WHERE 數值 =  $QmaxV$ 

# 使用 TABLE 型別的參數

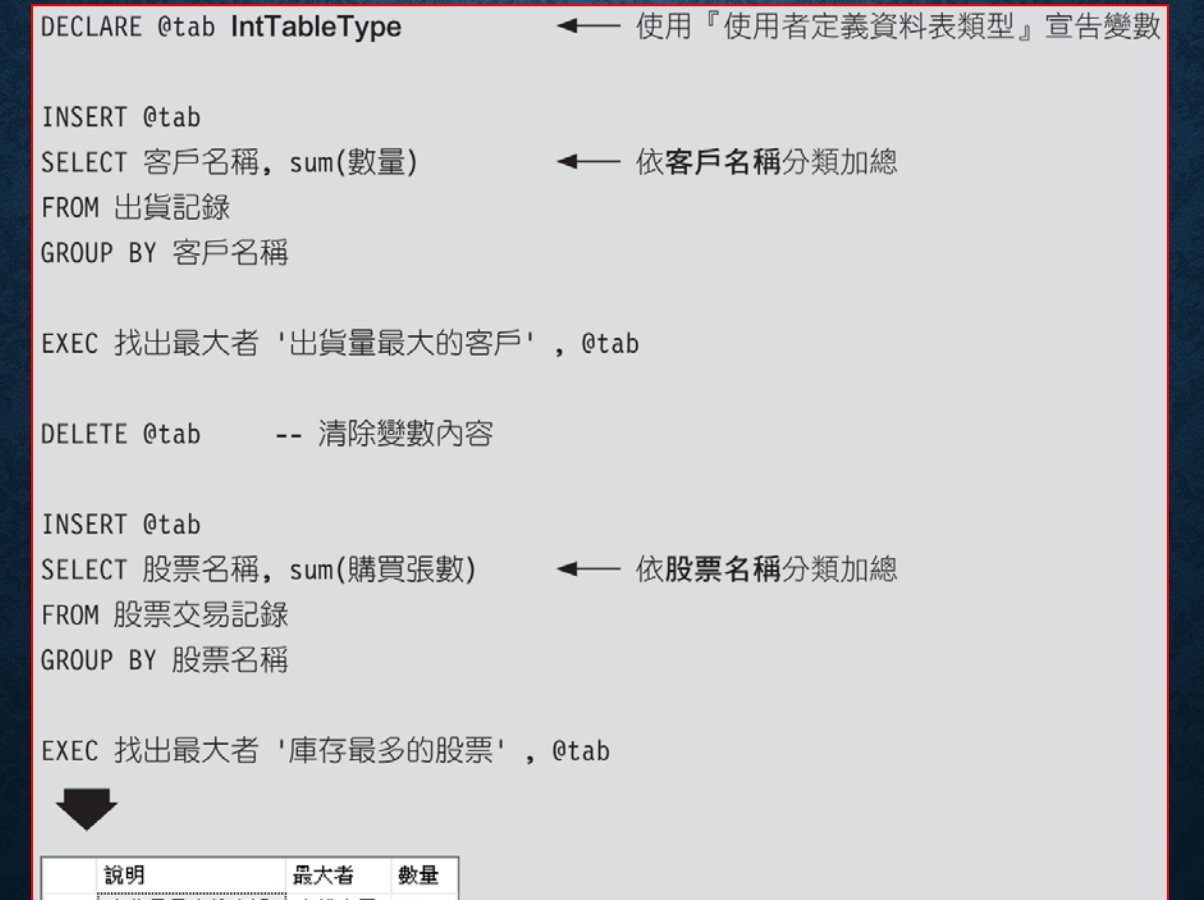

出貨量最大的客戶 大雄書局 25 1 說明 數量 最大者 庫存最多的股票 統一 23